# **Программное обеспечение управления заданиями**

**«Дельта»**

# **РУКОВОДСТВО ПО НАСТРОЙКЕ И УСТАНОВКЕ**

#### **АННОТАЦИЯ**

Настоящий документ «Программное обеспечение управления заданиями «Дельта» Руководство по настройке и установке» предназначен для ознакомления лиц, осуществляющих эксплуатацию программного комплекса по автоматизации бизнес-процессов. Документ содержит описание действий оператора при работе с системой, оснащенной пользовательским интерфейсом.

#### **СОДЕРЖАНИЕ**

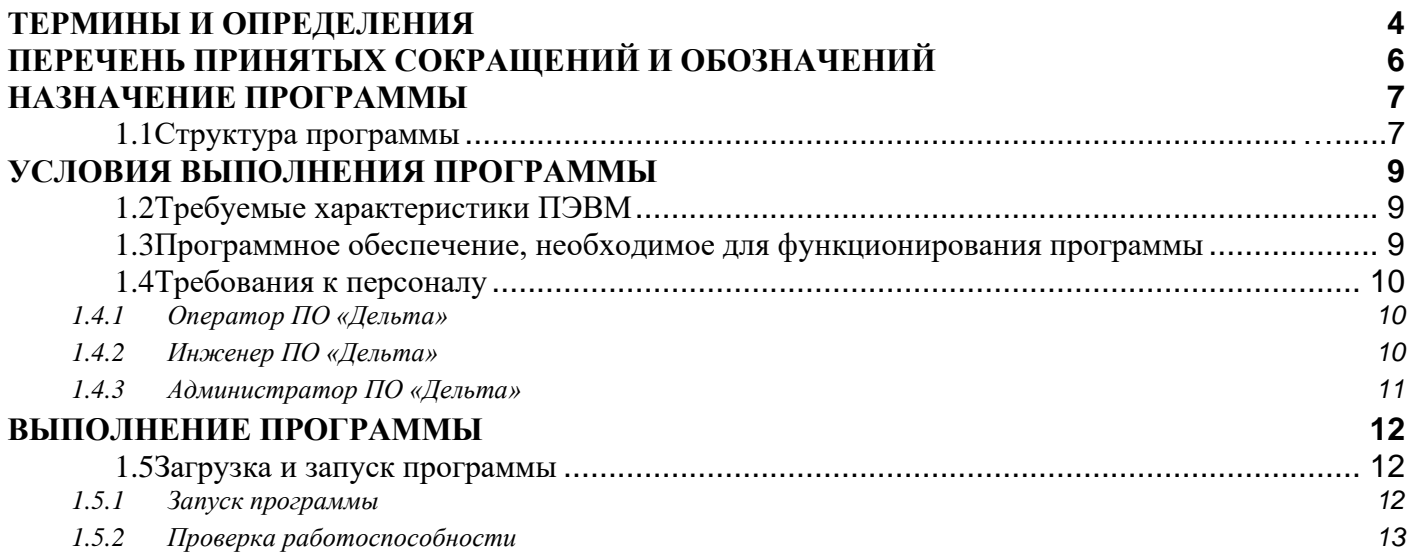

#### <span id="page-3-0"></span>**ТЕРМИНЫ И ОПРЕДЕЛЕНИЯ**

В настоящем документе использованы следующие термины:

- 1) Средство вычислительной техники (СВТ) ПЭВМ (персональная электронновычислительная машина) либо другое вычислительное оборудование (мэйнфрейм, мини-ЭВМ, микро-ЭВМ, КПК (карманный персональный компьютер), смартфон, компьютерный терминал).
- 2) СВТ индивидуального пользования вычислительное оборудование, обеспечивающее:
	- 1) автоматизацию вычислительной составляющей повседневной деятельности сотрудников Заказчика;
	- 2) доступ к информационным сервисам, автоматизирующим бизнес-процессы предприятия Заказчика.
- 3) Общее программное обеспечение совокупность программных компонентов, обеспечивающая минимум функциональности СВТ:
	- 1) среду для запуска и работы остальных программных средств (операционная система);
	- 2) средства для работы со структурированными наборами данных (СУБД);
	- 3) средства для доступа к ресурсам сети Интернет (Web-браузер);
	- 4) средства для публикации ресурсов СВТ в сети Интернет (Web-сервер).
- 4) Общесистемное программное обеспечение совокупность программных компонентов, обеспечивающая расширенную функциональность СВТ:
	- 1) средства работы с электронными сообщениями (электронная почта, Интернетпейджер);
	- 2) средства работы с текстовыми документами, электронными таблицами, электронными плакатами, планировщиками работы и т.д. («офисные пакеты»);
	- 3) средства работы с мультимедиа (редактор растровых изображений, редактор векторной графики, редактор трехмерного моделирования, видеоредактор, аудиоредактор и т.д.);
- 4) средства защиты от несанкционированного доступа к данным;
- 5) средства защиты от вредоносного ПО (антивирусы);
- 6) средства резервного копирования и восстановления информации;
- 7) прочие программные средства, готовые к эксплуатации сразу же после установки на целевое СВТ («коробочное ПО»).
- 5) Специальное программное обеспечение совокупность программных компонентов, специально разрабатываемых для данного конкретного СВТ (не «коробочное ПО»).

# <span id="page-5-0"></span>**ПЕРЕЧЕНЬ ПРИНЯТЫХ СОКРАЩЕНИЙ И ОБОЗНАЧЕНИЙ**

- ОС Операционная система
- ОПО Общее программное обеспечение
- ОСПО Общесистемное программное обеспечение<br>ПК Программный комплекс
- ПК Программный комплекс<br>ППО Прикладное программно
- Прикладное программное обеспечение
- ПТК Программно-технический комплекс
- СВТ Средства вычислительной техники
- Специальное программное обеспечение
- СУБД Система управления базами данных
- Graphical User Interface; Графический пользовательский интерфейс

# <span id="page-6-0"></span>**НАЗНАЧЕНИЕ ПРОГРАММЫ**

Программное обеспечение управления заданиями «Дельта» (ПО «Дельта») предназначено для автоматизированного контроля за исполнением заданий при выполнении работ по обслуживанию и ремонту оборудования интеллектуальной транспортной системы г. Москвы компанией ООО «СПЕЦДОРПРОЕКТ». «Дельта» включает в себя следующие функции:

- 1) мониторинг состояния заявок, по обслуживанию и ремонту оборудования интеллектуальной транспортной системы г. Москвы;
- 2) предоставление отчета о выполненных работах;
- 3) журналирование рабочих процессов;
- 4) мониторинг перемещения бригад;
- 5) управление формированием бригад и распределением сотрудников;
- 6) учет прихода/расхода материалов;
- 7) учет транспортных средств;
- 8) информирование пользователей системы о технических либо логических сбоях системы на основном экране рабочего места.

#### <span id="page-6-1"></span>**1.1 Структура программы**

Рисунок 1 отображает архитектуру ПО «Дельта» как совокупности программных комплексов, объединённых в подсистемы по функциональному назначению.

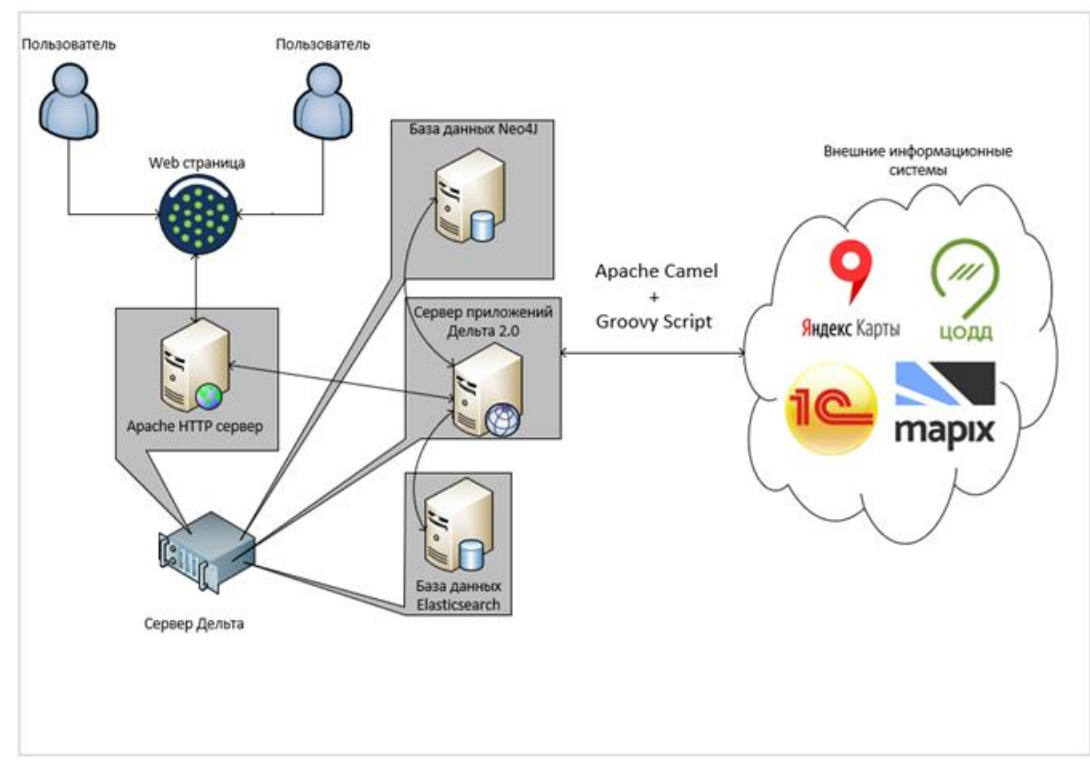

**Рисунок 1. Архитектура ПО «Дельта»**

ПО «Дельта» включает в себя следующие составные части:

- 1) Подсистема управления заданиями;
- 2) Подсистема логистики;
- 3) Подсистема учёта;
- 4) Подсистема информационного обеспечения;
- 5) Подсистема взаимодействия;
- 6) Подсистема администрирования

# <span id="page-8-0"></span>**УСЛОВИЯ ВЫПОЛНЕНИЯ ПРОГРАММЫ**

### <span id="page-8-1"></span>**1.2 Требуемые характеристики ПЭВМ**

Для эксплуатации ПО «Дельта» должно использоваться СВТ со следующими характеристиками:

- 1) ПЭВМ в составе:
	- 1) Процессор Intel CORE I7-610E с тактовой частотой не менее 2,53 ГГц;
	- 2) ОЗУ объёмом не менее 8 ГБайт;
	- 3) НЖМД 200 Гбайт;
	- 4) Видеокарта для работы с экраном с разрешение не менее 1920х1080 dpi.
- 2) Мобильная ПЭВМ в составе:
	- 1) ОЗУ объёмом не менее 3 ГБайт;
	- 2) модуль связи 4G;
	- 3) внутренняя память не менее 16 ГБайт;

#### <span id="page-8-2"></span>**1.3 Программное обеспечение, необходимое для функционирования программы**

Для функционирования ПО «Дельта» необходимы следующие компоненты общего (ОПО) и

общесистемного (ОСПО) программного обеспечения:

- 1) В составе АРМ оператора ПО «Дельта»
	- 1) ОПО:
		- − ОС Microsoft Windows 7 Ultimate, Windows 10, Android, IOS;
		- − Веб-бразуер Google Chrome.
- 2) В составе мобильного АРМ бригадира/инженера ПО «Дельта»
	- 1) ОПО:
		- − Android, IOS;
		- − Веб-бразуер Google Chrome.

#### <span id="page-9-0"></span>**1.4 Требования к персоналу**

Программа должна эксплуатироваться в ситуационном центре, а также на мобильных устройствах и удаленных рабочих местах.

Операторами программы должны быть специалисты:

- 1) имеющие навыки работы с ПЭВМ и полностью освоившие графический пользовательский интерфейс операционной системы Microsoft Windows;
- 2) прошедшие обучение работе с ПО «Дельта»;
- 3) знающие правила дорожного движения, принципы организации дорожного движения на автодорогах регионального и федерального значения, в том числе на автомагистралях.

Уровни компетенции персонала:

- 1) Оператор ПО «Дельта»;
- 2) Инженер ПО «Дельта»
- 3) Администратор ПО «Дельта»

#### <span id="page-9-1"></span>**1.4.1 Оператор ПО «Дельта»**

Оператор ПО «Дельта» должен иметь знания и навыки для использования функций системы по распределенной ему роли.

Требования к оператору ПО «Дельта»

- 1) умение работать с базовыми инструментами системы (графический интерфейс пользователя, окна, отчеты, и т.д.);
- 2) навыки работы с системой в случае непредвиденной ситуации.

#### <span id="page-9-2"></span>**1.4.2 Инженер ПО «Дельта»**

Инженер ПО «Дельта» должен иметь знания и навыки для использования функций системы.

Требования к инженеру ПО «Дельта»:

- 1) умение работать с базовыми инструментами системы (графический интерфейс пользователя, окна, отчеты, и т.д.);
- 2) навыки работы с системой в случае непредвиденной ситуации;

3) знание бизнес-процессов, интегрированных в систему.

#### <span id="page-10-0"></span>**1.4.3 Администратор ПО «Дельта»**

Администратор ПО «Дельта» должен иметь знания и навыки для самостоятельного принятия решений по управлению процессами в системе.

Требования к администратору ПО «Дельта»

- 1) умение работать с базовыми инструментами системы (графический интерфейс пользователя, окна, отчеты, и т.д.);
- 2) навыки работы с системой в случае непредвиденной ситуации;
- 3) знание бизнес-процессов, интегрированных в систему;
- 4) умение принудительного управления бизнес-процессами в системе.

# **ВЫПОЛНЕНИЕ ПРОГРАММЫ**

#### <span id="page-11-1"></span><span id="page-11-0"></span>**1.5 Загрузка и запуск программы**

Программный комплекс ПО «Дельта» не требуют загрузки в ОЗУ ПЭВМ пользователя, так как использование информационных сервисов этой системы осуществляется посредством HTTP/HTTPSзапросов.

#### <span id="page-11-2"></span>**1.5.1 Запуск программы**

Для обращения к информационным сервисам ПО «Дельта» пользователь должен:

- 1) Загрузить в ОЗУ веб-браузер Google Chrome посредством функций ОС Microsoft Windows, Android, IOS (через Главное меню ОС, с помощью ярлыка на Рабочем столе ОС либо Панели задач ОС и т.д.);
- 2) Набрать в адресной строке веб-браузера адрес (Рисунок 3) сервера ПО «Дельта»:

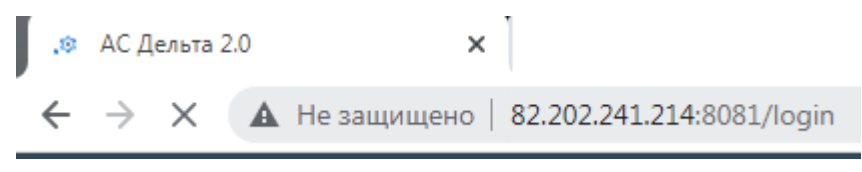

**Рисунок 3 Ввод адреса ПО «Дельта»**

В окне браузера появится страница аутентификации пользователя ПО «Дельта» (Рисунок 4).

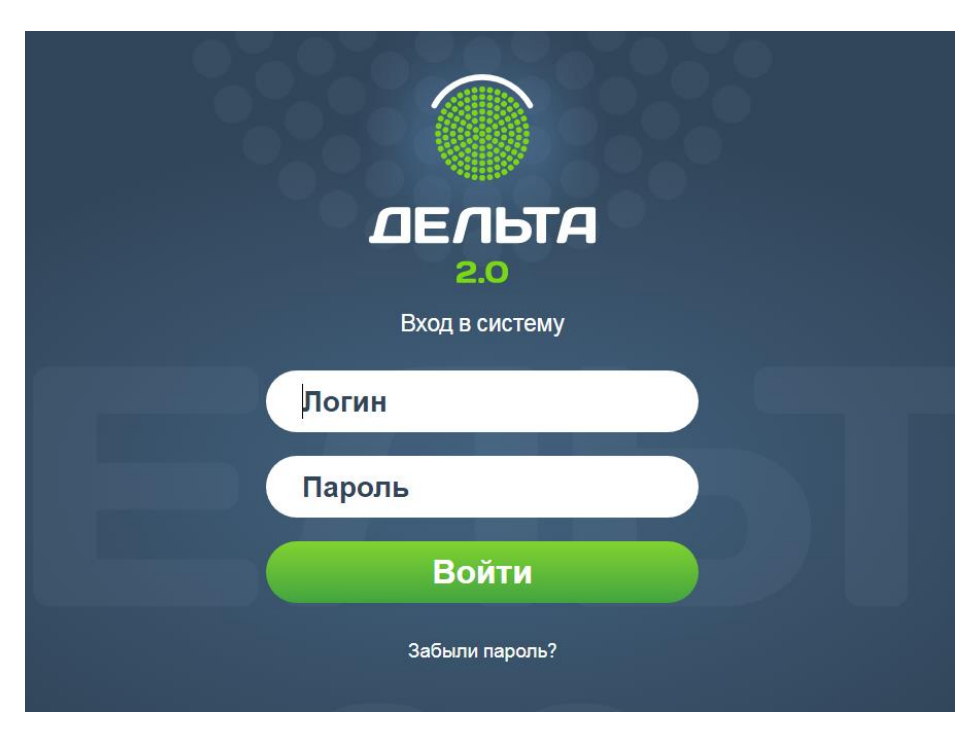

**Рисунок 4. Страница аутентификации пользователя ПО «Дельта»**

Необходимо ввести корректные значения в поля ‹Логин› и ‹Пароль›. При корректном вводе аутентификационной информации в окне браузера появится главная страница ПО «Дельта» (Рисунок 5).

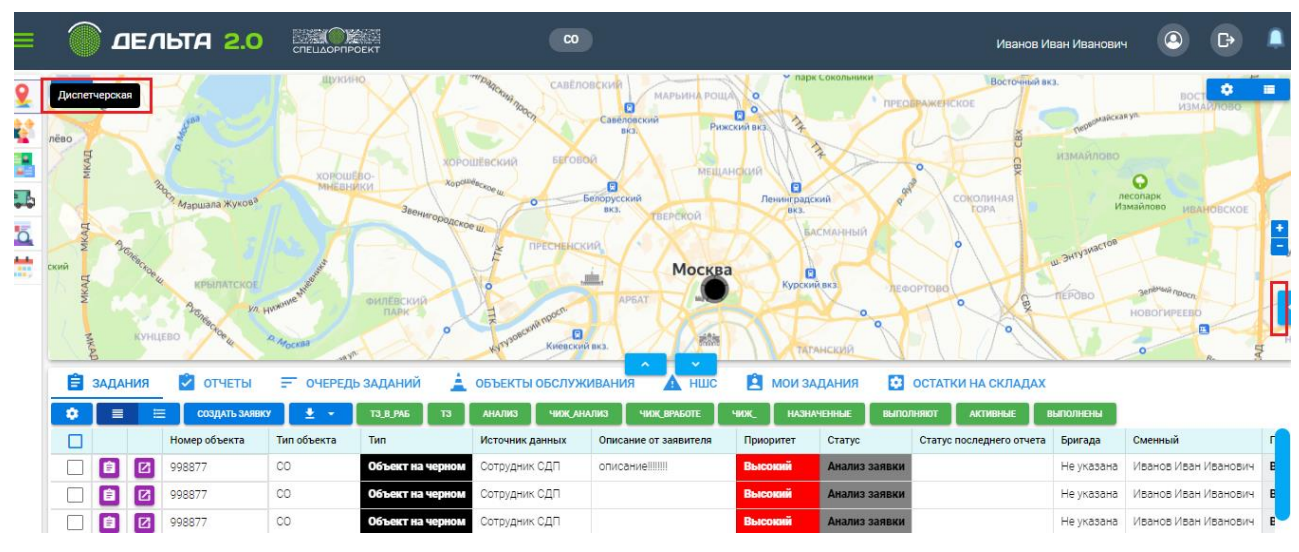

**Рисунок 5. Главная страница ПО «Дельта»**

#### <span id="page-12-0"></span>**1.5.2 Проверка работоспособности**

Программные комплексы ПО «Дельта» работоспособны, если в результате действий пользователя, изложенных в пункте 1.5.1, на экране монитора отобразилась появится главная страница ПО «Дельта» (Рисунок 5), а также отсутствуют сообщения о сбое в работе.